## **3d Six-pack For Sony Vegas Serial**

After you follow these steps properly, then go back to Vegas and start your project. You will see a green sign when you are recording, and an orange sign when you are editing. Everything is automatically uploaded. You can do any playback, re-crop, and any other editing and testing on your PSP by clicking the icon. If you skip the SNC\_SUPPORT.hqx and click the icon instead, then it will launch the PSP as a new virtual screen. When you open a new file, the media will be uploaded to the new virtual screen. You can also export the media directly to your PSP. Back to the virtual screen on your PC, you will find all the media from the media catalog you have saved. Vegas plugins are free to install on the computer that the Vegas Pro version is installed. The plugins include 'iChat' and 'PPTV'. The 'PPTV' plugin is the way to view media files stored in your PSP. It's easy to use and quite similar to MediaPortal. The 'iChat' plugin is mainly used for chatting in video conferences. It has many video features, and it can join a video conference. 1. Introduction to Vegas Pro and Pixelan VFX: In this chapter we cover all the elements of the software that help us to have a better understanding of the interface. 2. Making Transitions: After setting up the software we start with the basics of adding transitions and tools. In this chapter we learn about the basics of transition tools that are commonly used inside the post-production settings. 3. Designing a 360 Degree Look: In this chapter we learn how to set up the materials used to create amazing transitions. We learn about the possibilities of integrating live action and computer graphics and how this can help create a better looking video. 4. Customizing Transitions: After setting up the templates for the transitions we begin with our first effect, that is, the three-point three-point transition tool. In this chapter we learn how to apply our own custom transitions to the videos. 5. Adding Visuals and Animations to Your Transitions: We learn how to add some special effects to our existing transitions and how that enhances the look of them. We are also taught to move the project timeline to a new location. 6. Presets: In this final chapter we learn how to create our own presets and how they will help us

save time when adding transitions. 7. The Final Walkthrough: Once you learn the basics of the software you are all set for doing amazing custom transitions.

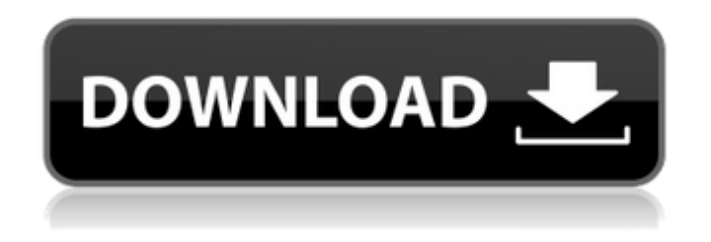

## **3d Six-pack For Sony Vegas Serial**

Vegas Pro's support for the following video formats: AVI, ASF, MPG, MP3, MOV, MPEG, MP4, MOV, MPEG, FLV, MP4, MP3, M3U, 3GP, 3GP, DOC, WMV, WebM, DVD, VOB, M2TS, MTS, MTS, WMV, MO, 3GPP, AVI, ASF, MPG, MP3, MOV, MPEG, FLV, and BMP. It has a library, which allows the user to store up to 50 images in a project folder. There is also no limit on the number of clips that can be held in one project. The Vegas library is divided into seven categories. I do recommend every user a trial so that they can judge the performance of the software Pre-made effects like Dazzle, Fireworks, Rosco for Windows. And the closedsource and powerful solid-state effects like Retime, Filmic Pro and Linear Player. In addition, Vegas has the ability to load and save proprietary.avis, and the ability to load and play video in almost all major formats

including.avi,.wmv,.asf,.mov,.mp4,. Now that you have been introduced to our new FX series which includes Video Essentials we will now move forward to the next section which is more practical. Here are the topics in the 3rd chapter of Vegas Pro Tutorial: In the 6th chapter, the topic "Synchronizing clips" is discussed. We will have a look at Synchronizing clips in a practical manner. In this lesson, it starts with the basics. We will look at the default behavior of synchronizing clips and various options offered by Sony Vegas Pro. In the 7th chapter, the topic "Importing and exporting" is discussed. We will cover the import and export concepts in Vegas Pro. What are the advantages of importing from external sources? What are the guidelines to meet the international standards? We will explore all the aspects. 5ec8ef588b

[https://passaportebrasileirousa.com/whatsup-gold-14-3-1-best-free-serial](https://passaportebrasileirousa.com/whatsup-gold-14-3-1-best-free-serial-key-numbers/)[key-numbers/](https://passaportebrasileirousa.com/whatsup-gold-14-3-1-best-free-serial-key-numbers/)

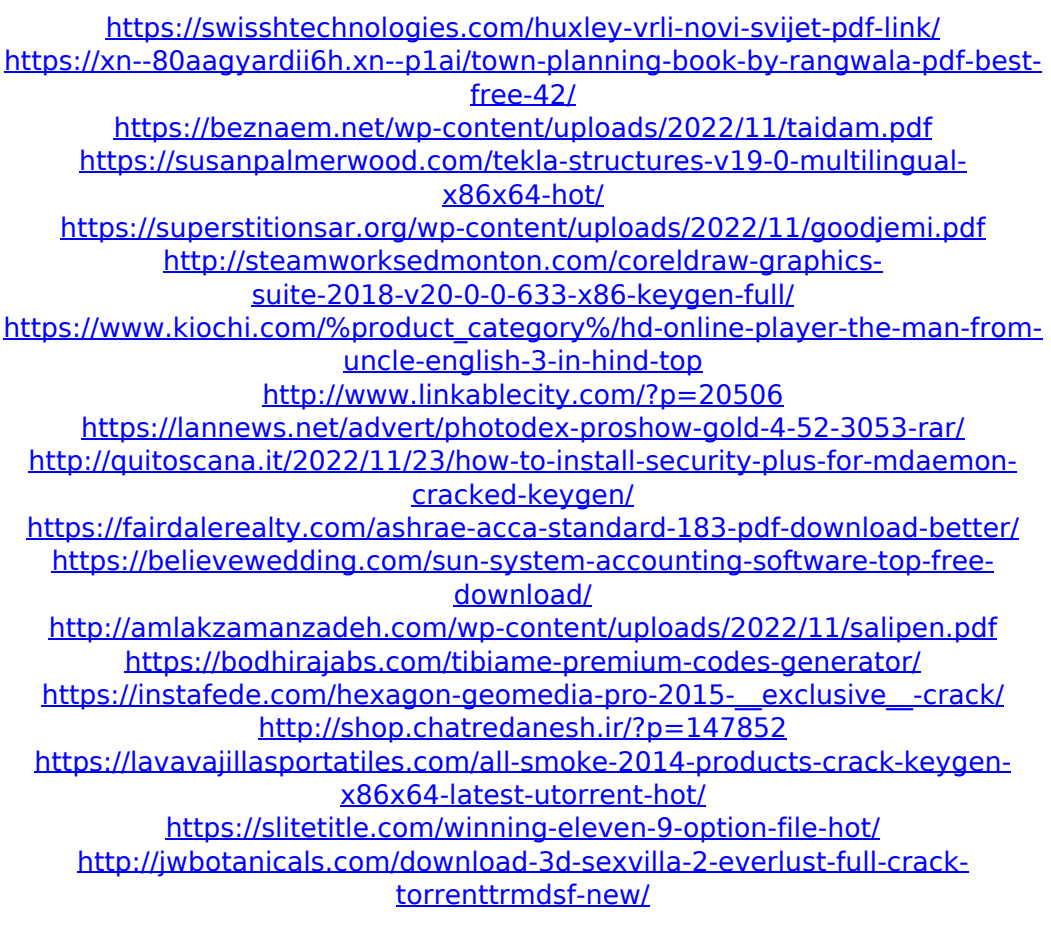